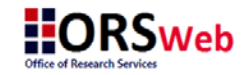

## Submission Instructions

ORSWeb is the web based system used to deliver documents to ORS. ORSWeb eliminates the need to submit hard copies of all documents to our front office. ORSWeb sends emails confirming receipt of delivery and assignment to ORS personnel for review.

- 1. Log in to ORSWeb:<https://orsweb.ovcr.uic.edu/> using netid and your email password. ORSWeb works best in Chrome. Do NOT use Internet Explorer (IE).
- 2. Enter your information. Be sure that all the information you type into the fields is complete and correct so that the processing of your submission is not rejected or delayed.

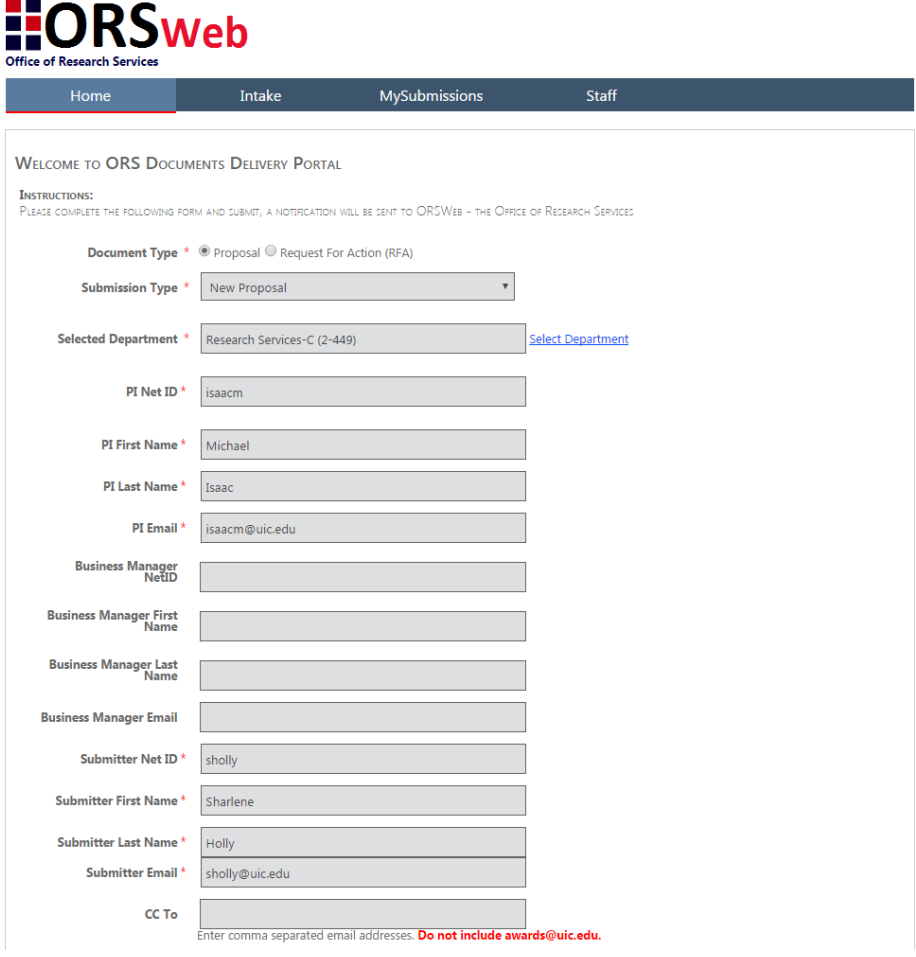

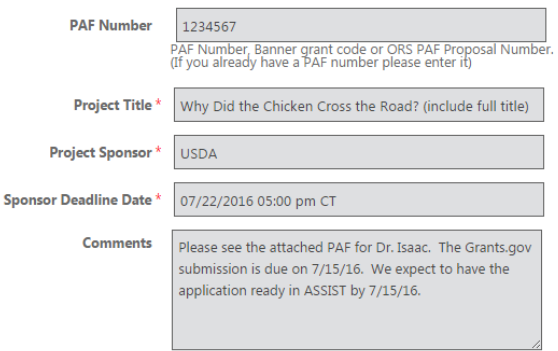

The Following File Extensions are allowed : pdf,doc,docx,ppt,xls,zip,jpg,txt,bmp,pptx,xlsx,jpeg,png

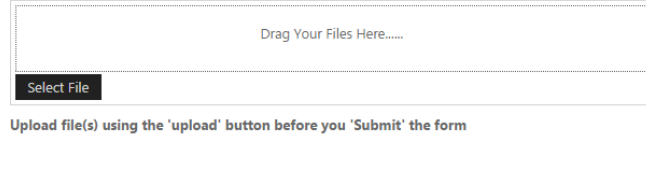

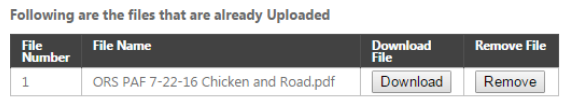

## **Submit**

If you have any technical issues please email at **orswebsupport@helpdesk.uic.edu.** 

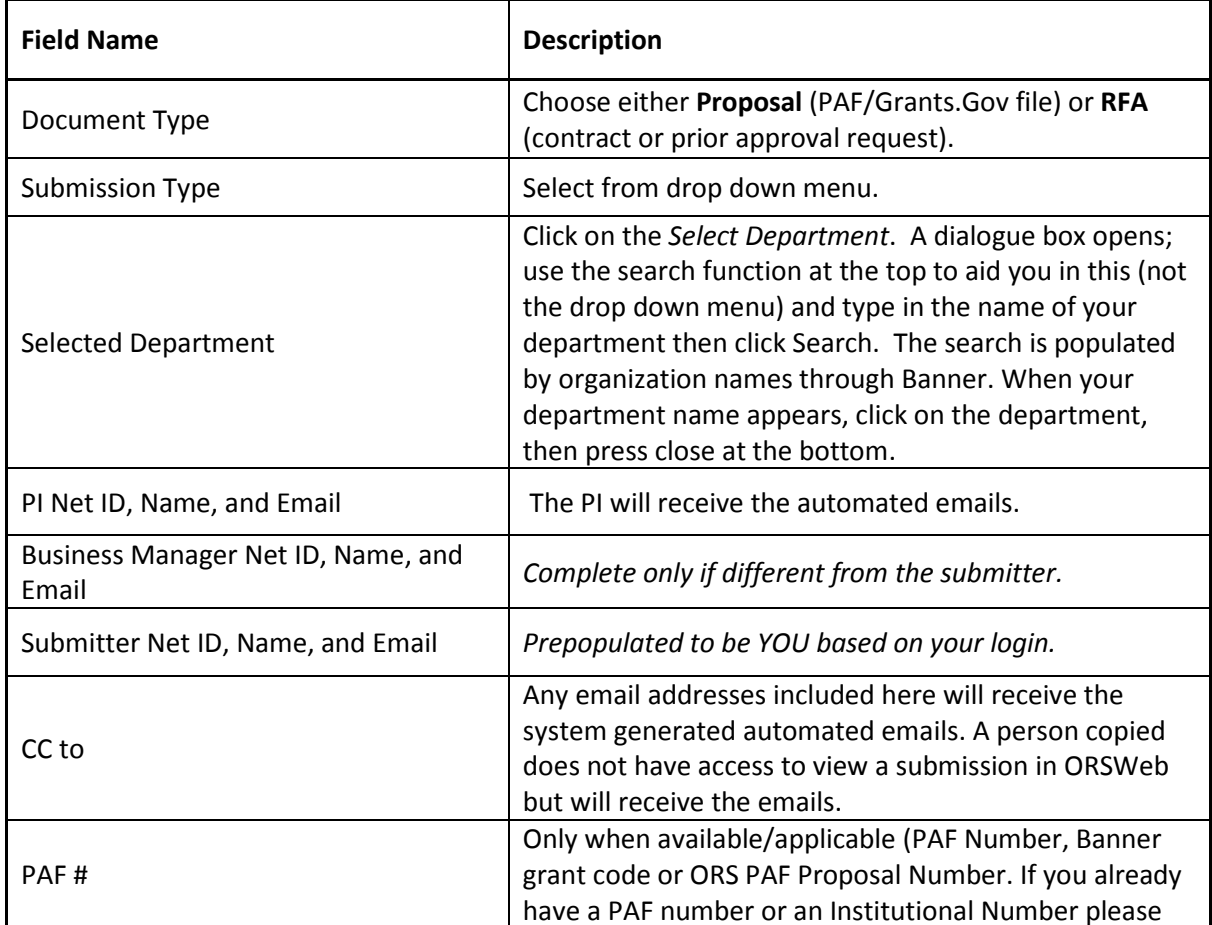

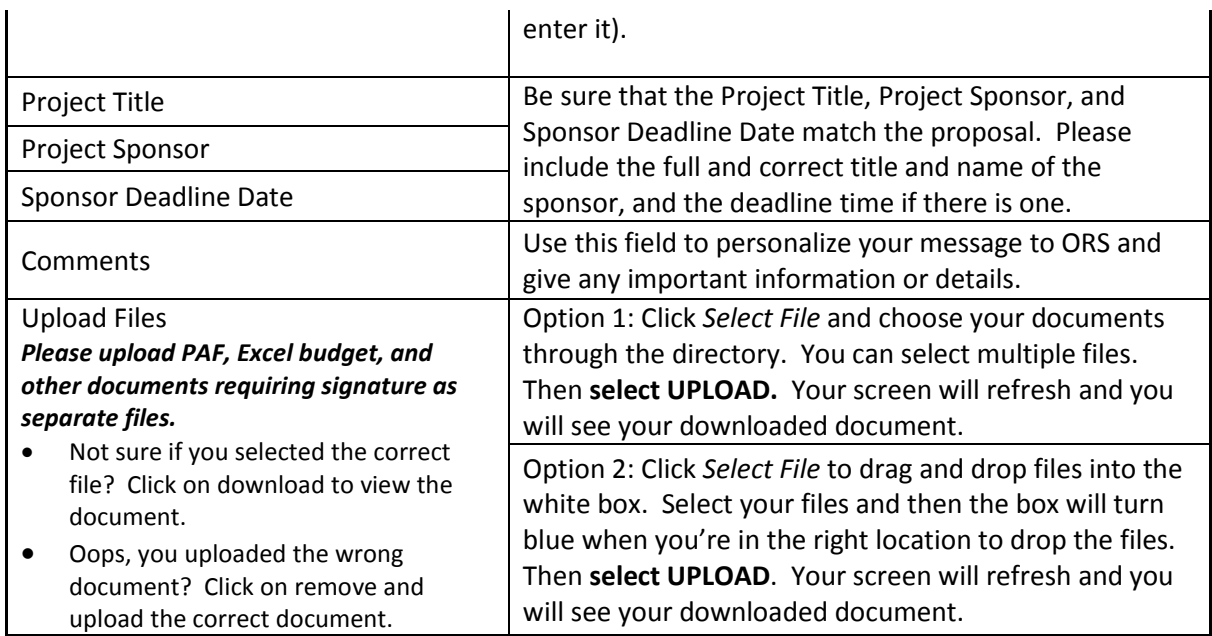

## 3. Press Submit

4. Submission Conformation You'll first see a confirmation on your browser:

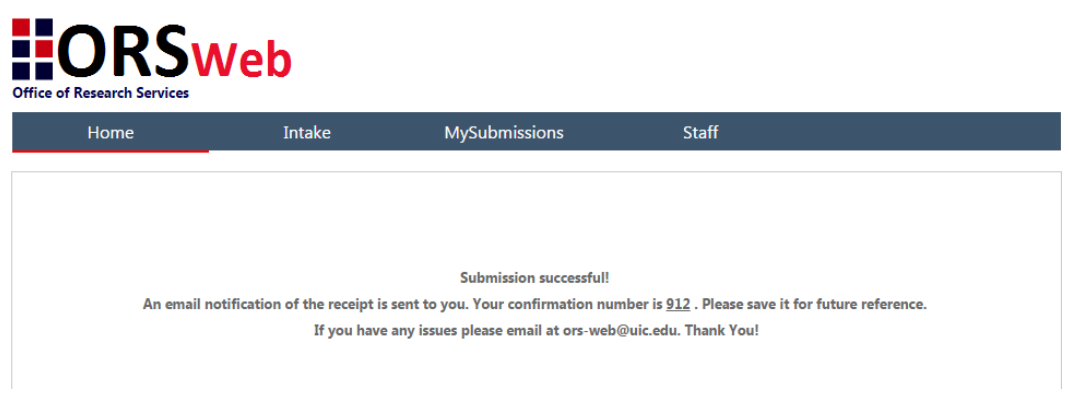

If anything is missing, you may see an error message in red.

Once you have successfully submitted, you, the PI, the business manager, and any emails you included above will get a confirmation email that looks like this:

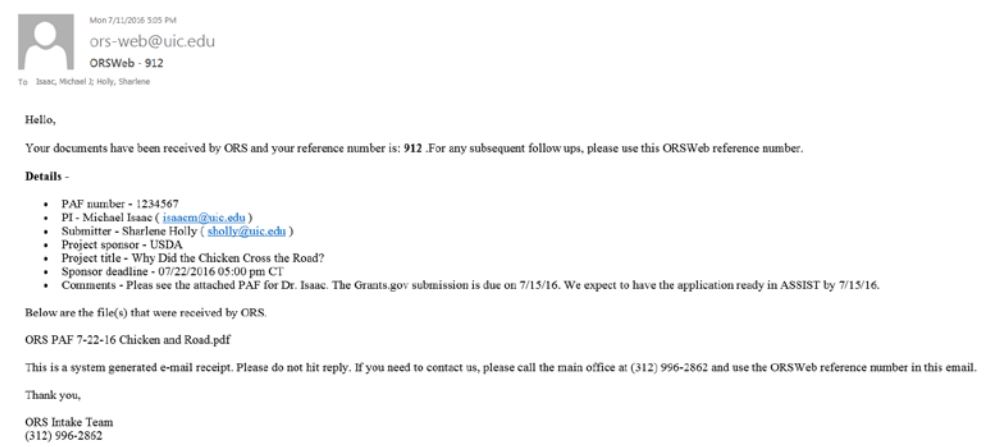

The first email is auto-generated by ORSWeb and you will get this email almost immediately.

Next you will receive a second email that the documents you delivered were either ACCEPTED or REJECTED by the ORS Intake Team. The second email will be sent as soon as possible but please realize that it will not be immediate. ORSWeb submissions are processed in the order in which they are received and depending on the workflow and number of submissions (ORSWeb and in person), it can take a bit of time.

- REJECTED submissions If the documents sent were not complete or insufficient (i.e. missing a scope of work, signatures, or a budget), you will receive an email that your submission was REJECTED and will include information in the Comments section about what is missing or incorrect and causing the submission to be rejected. You will need to resubmit a complete package to ORSWeb.
- ACCEPTED submissions If the documents sent were complete, you will receive an email that your documents are ACCEPTED and being assigned to an appropriate person at ORS. This may take some time depending on the volume of submissions on a given day. Your confirmation email will look like this:

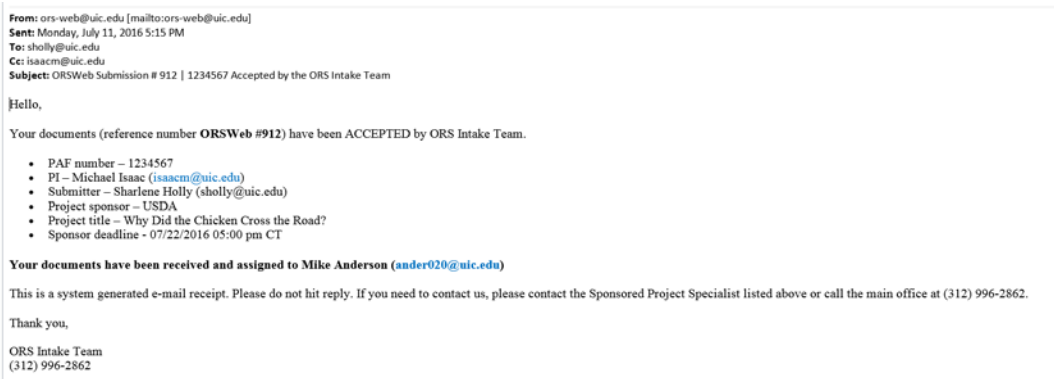

5. Congratulations! You have successfully delivered your documents to ORS.

If you have any technical issues please email [orswebsupport@helpdesk.uic.edu.](mailto:orswebsupport@helpdesk.uic.edu)

If you have any questions about ORS forms or processes, please contact the ORS front desk at 312-996-2862.